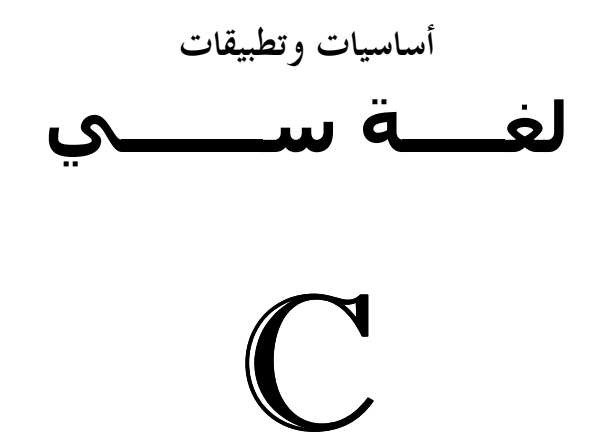

#### **د. 
زر**  أستاذ بقسم الحاسوب كلية العلوم، جامعة الفاتح، طرابلس

أساسيات وتطبيقات لغة سي .<br>المكتبة العلمية العالمية <sup>—</sup> طربالس <sup>— ل</sup>يبيا .<br>المكتبة العلمية العالمية <sup>—</sup> طربالس <sup>— ل</sup>يبيا .

المكتبة العلمية العالمية – طربالس – ليبيا <sup>3</sup> أساسيات وتطبيقات لغة سي .د عمر زرتي

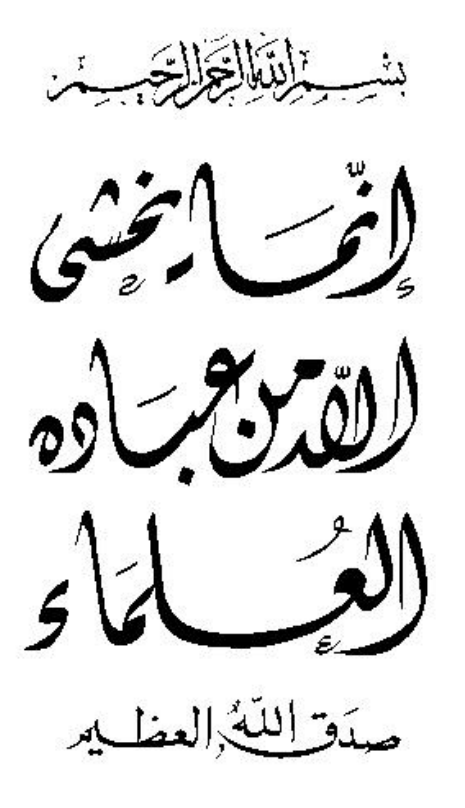

المكتبة العلمية العالمية – طربالس – ليبيا <sup>4</sup> أساسيات وتطبيقات لغة سي .د عمر زرتي

**تمهيد** 

الحاسوب آلة عجيبة.. فهو آلة تقوم بالعديد من المهام المختلفة . عن طريقه يمكنك حل المسائل الرياضية، وطباعة الرسائل والتقارير، والاتصال الهاتفي، والبريد الاكتروني، كما يمكنك قراءة الأخبار، والحصول على المعلومات في شتى المجالات. وإذا كنت مهندسا معماريا يمكنك تصميم العمارات باستخدام الحاسوب، كما يمكن للطيارين التدريب على الطيران بطريقة ما يعرف بالمحاكاة باستخدام الحاسوب... من كل هذه الاستخدامات ، وغيرها كثير، يصبح واضحا مدى أهمية تعلم الحاسوب وما يتعلق به من علوم .. وعلوم الحاسوب كثيرة، ومجالها واسع.. ولعل أهمها ما يعرف ببرمجة الحاسوب .. والبرمجة تعني كتابة مجموعة من الأوامر، بإحدى اللغات المعدة لهذا الغرض، يقوم الحاسوب بتنفيذها لتحقيق هذف معين . أساسيات وتطبيقات لغة سي .د عمر زرتي  $6$ المكتبة العلمية العالمية $d-1$ طر بالس $d-1$ ليبيا  $d-1$ 

وهذا الكتاب { أساسيات وتطبيقات لغة سي } يتناول إحدى أهم لغات البرمجة، بأسلوب مبسط، يستهدف طلبة المراحل الأولى من التعليم العالي، ليكون مرجعا لهم يساعدهم في تعلم قواعد هذه اللغة وتطبيقاتها . آمل أن يجد أبنائي الطلاب في هذا الكتاب الغرض المطلوب، ، وأن يجد فيه زملائي من هيئة التدريس مساعدا لهم في تدريس لغة سي . وأخيرا لايفوتني أن أقدم شكري وتقديري لكل من ساهم في إعداد هذا الكتاب سواء بالمراجعة العلمية أو اللغوية أو الإخراج الفني والطباعة. وأخص بالذكر الأخ الأستاذ عمران محمد أبوميس على ملاحظاته اللغوية القيمة، ولا أنسى ابني المهندس أنس زرتي الذي قام بعمليات التجميع والإخراج باستخدام الحاسوب . واالله نسأل السداد والتوفيق للجميع لما فيه الخير والصلاح ..

. د عمر زرتي

الفهرس

 **الباب الأول : مقدمة** 

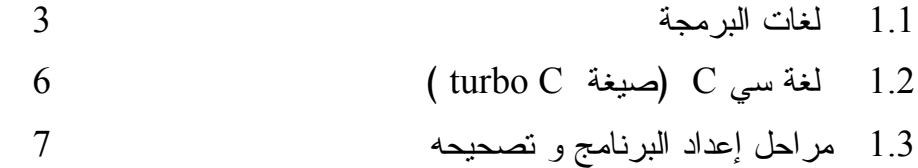

**الباب الثاني : الثوابت والمتغيرات وجمل التعيين** 

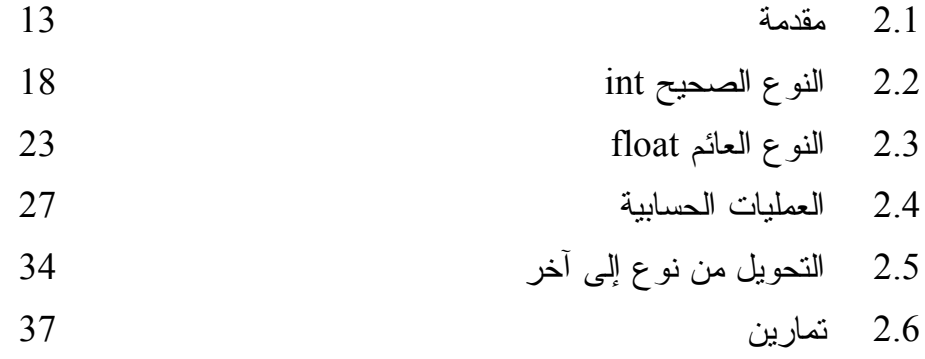

## **الباب الثالث: الإدخال والإخراج Output & Input**

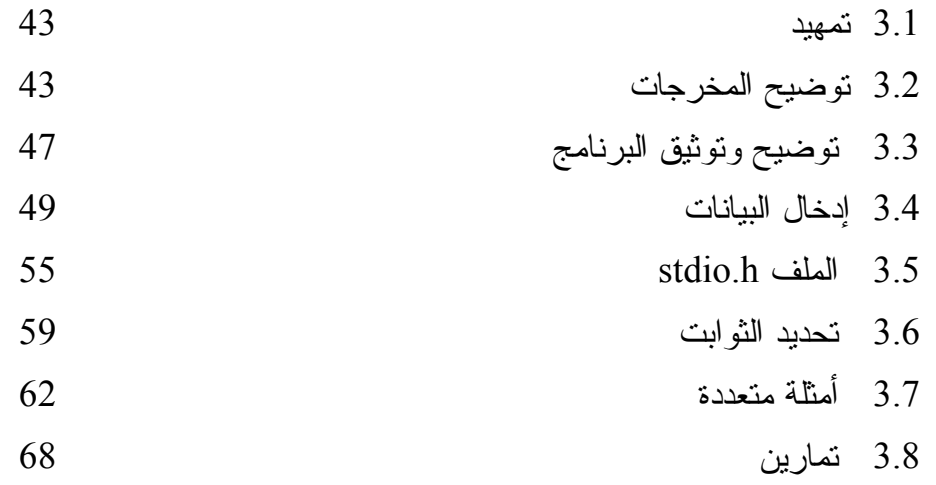

### **الباب الرابع: الجمل الشرطية Statements Conditional**

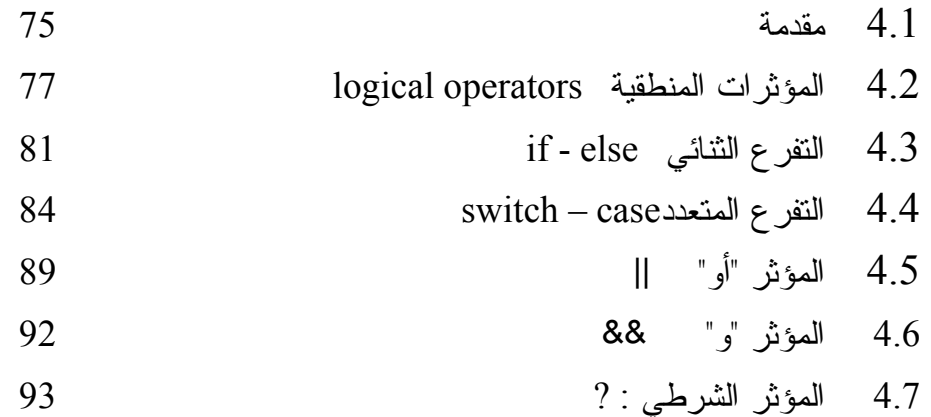

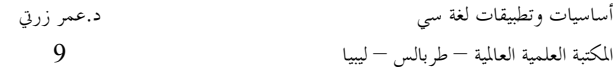

4.8 تمارين 96

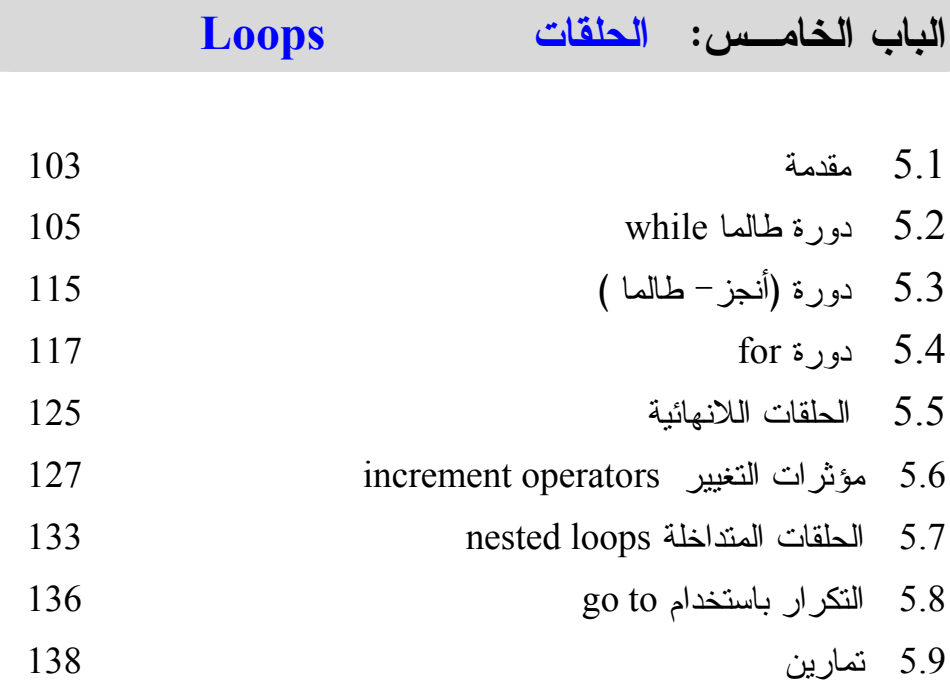

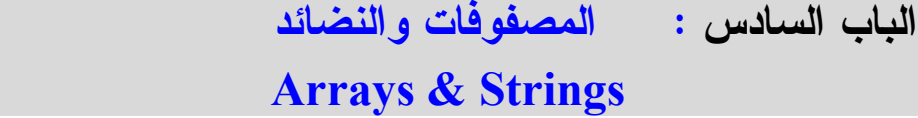

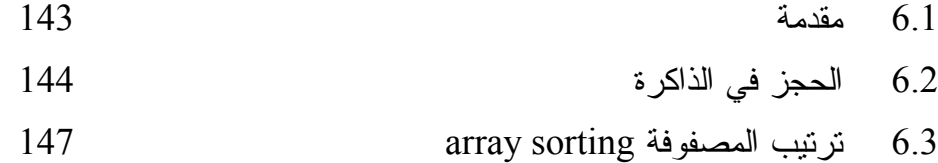

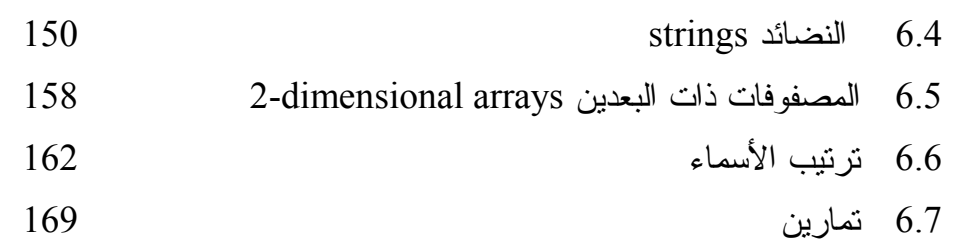

**الباب السابع : اختبار البيانات Verification Data** 

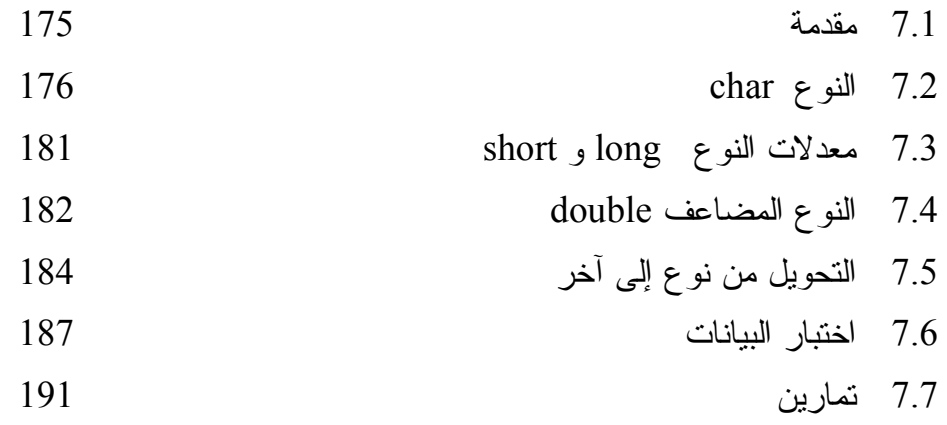

**الباب الثامن : المؤشرات Pointers** 

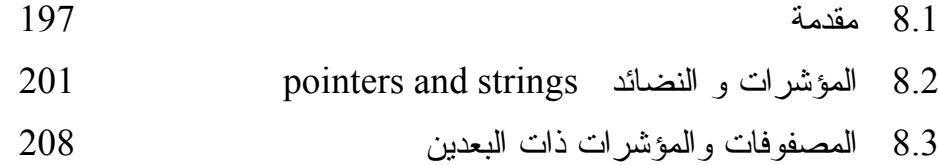

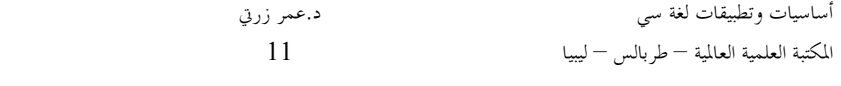

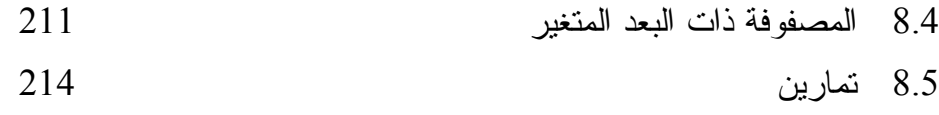

# **الباب التاسع : الدوال Functions**

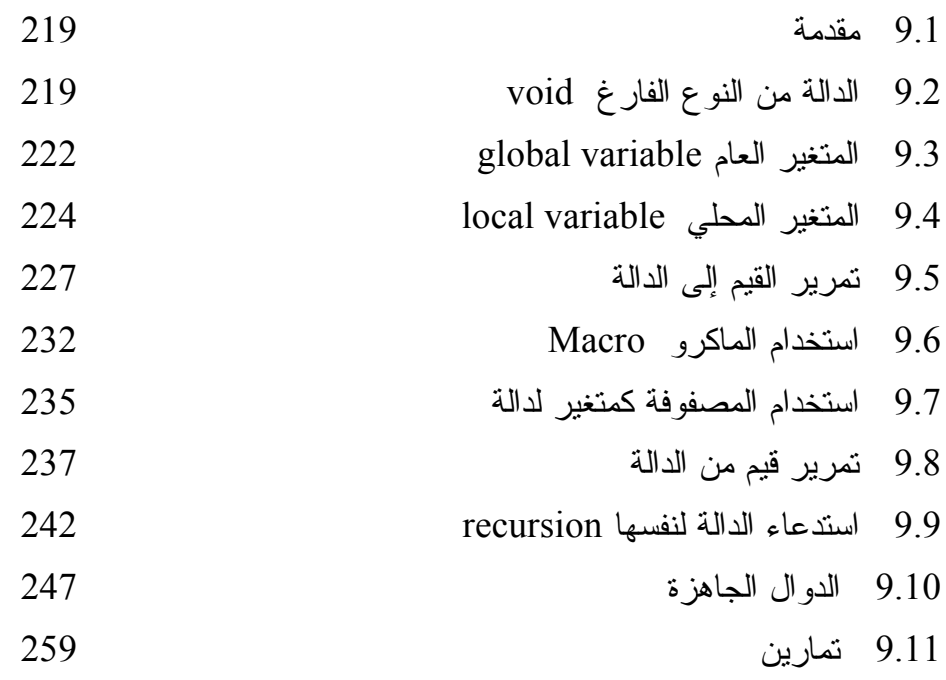

## **الباب العاشر :البيانات المركبة Data Structured**

10.1 مقدمة 269

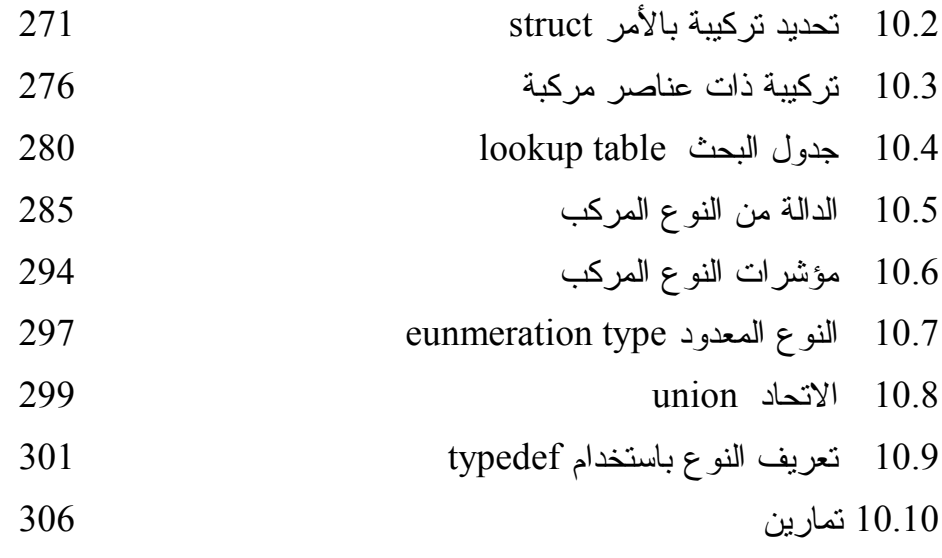

## **الباب الحـادي عشر : ملفات البيانات Files Data**

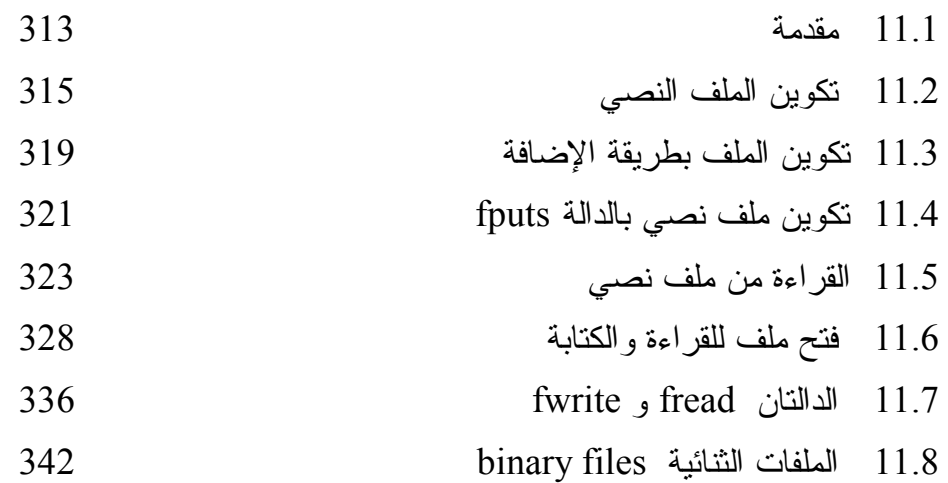

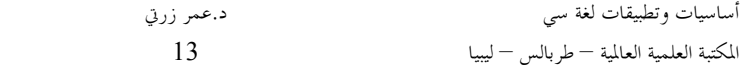

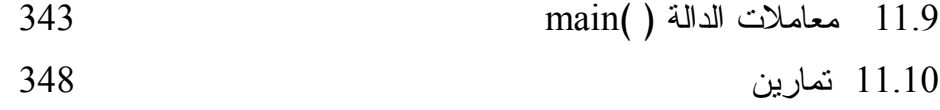

**الباب الثاني عشر : تطبيقات Applications** 

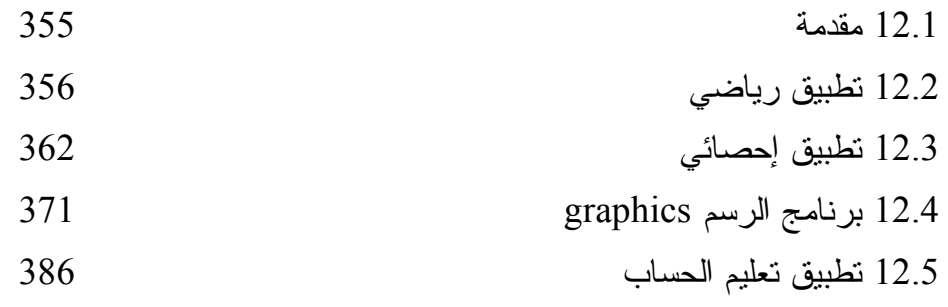

## **الملاحق**

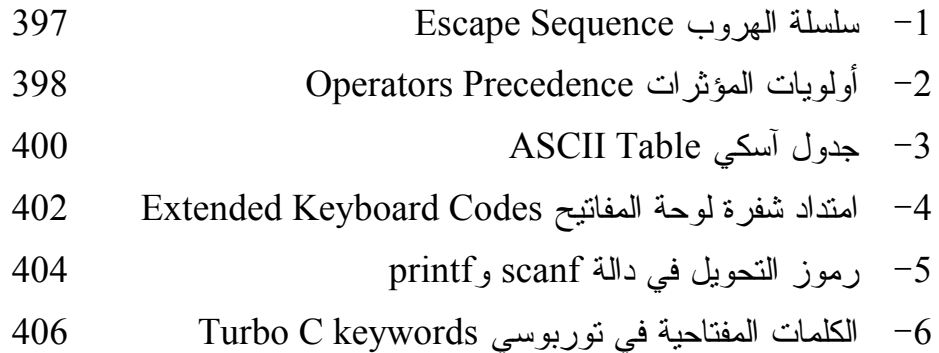

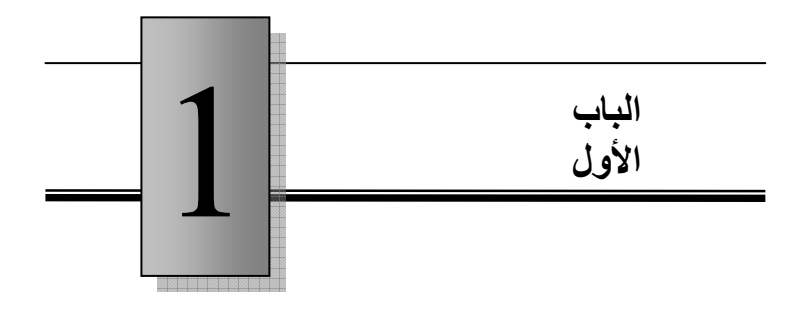

مقدم تم

## **Introduction**

1.1 ABت ا?;<9 ( Turbo C 9BFG) C CD 9B 1.2 1.3 MFNOP اAJKLء

#### **1.1 لغـات البرمجة**

إن أي لغة ما هي إلا مجموعة من الكلمات والقواعد ، حيث يوجد لكل كلمة معنى معين ، وباستخدام القواعد يمكن تكوين جمل مف ـــ يدة مـن هـذه الكلمات . فإذا تفاهم مجموعة من الناس على لغة معينة ، أصبح بمقدورهم نقل الأفكار من واحد إلى آخر ، وبذلك يتم التعاون بينهم من أجل حياة افضل . وعندما اخترع الإنسان " الحاسوب " لغرض تسخيره فـي معالجـة البيانـات وتخزينها وإجراء العمليات الحسابية عليها، كانت المشكلة التي واجهت العلمــاء هي تحديد وسيلة تخاطب مع هذه الآلة التي تختلف عن الإنسان فـي تركيبهـا وقدراتها . فهذه الآلة لا يمكنها أن تميز إلا حالتين فقط ، يمكن أن نرمز لهمـــا بالرمزين {0،1} ، حيث قد يرمز الصفر لدائرة إلكترونية مفتوحة ( أي لا يمر فيها تيار ) وير مز الواحد لدائر ة إلكترونية مغلقة ( أي يمر فيها تيار ). إلا أن تحديد استخدام الصفر والواحد فقط في جميع الكلمات الموجهة للآلة (وهو ما يعرف بلغة الآلة language machine ( لم يكن مناسبا إطلاقـا للإنـسان المبرمج بهذه اللغة . فقد كان الوقوع في الخطأ مثل استبدال الـصفر والواحـد بدون قصد أمرا شائعا ، ناهيك عن صعوبة قراءة برنامج يتكون من سلسلة من الأصفار والواحد .

من هنا جاءت فكرة ( البرنامج المترجم ) حيث تم الاتفاق على استخدام بعـض المصطلحات الواضحة مثل ( ADD المجمـع ، MUL للضرب ) في كتابة

البرنامج، وحيث أن هذه المصطلحات لا يفهمها الحاسوب ، تم إعــداد برنــــامج يسمى المجمع assembler الذي يترجم هذه المصطلحات إلـى لغـة الآلـة ، وسميت مجموعة هذه المصطلحات بلغة التجميـع language assembly . بـهذا تكون مشكلة إعداد برامج واضحة في مصطلحاتـها قد تم حلها إلى حد بعيد ، ولكن بقيت مشكلة أخرى ، وهي التصاق هذه اللغة بالمعالج الذي صممت من أجله. أي أن البرنامج المكتوب لمعالج معين ، لم يكن صـالحا أو مفهومـا لمعالج آخر .

لذلك تم تصميم وإعداد لغات توصف بأنها عالية المستوى level-high، حيـث تتمتع هذه اللغات بوضوح أكثر في التراكيب اللغوية ، أي أنها اكثر قربا مـن لغات الإنسان منها إلى لغة الآلة .

كما تتمتع هذه اللغات عالية المستوى بخاصية الاسـتقلالية ، أي أن البرنـامج المكتوب بلغة عالية المـستوى مثـل FORTRAN أو PASCAL أو C يعتبر صالحاً ومفهوما من قبل مختلف معالجات الحاسوب طالما توفر البرنامج المترجم ( ويسمى إما مصرف Compiler أو مفسر Interpreter ( بالجهـاز المنفذ لهذا البرنامج .

وتختلف اللغات عالية المستوى في تركيبها باختلاف الغرض الذي صممت مـن أجله . فبينما تهدف لغة فورتران FORTRAN إلى توفير وسـيلة برمجيـة للمهندسين والفيزيائيين وغيرهم من ذوى التخصص ات العلمية ،نجد أن لغة مثل COBOL مصممة من أجل التطبيقات الإدارية والتجارية .

 وتعتبر لغة سى C موض ـوع هذا الكتاب من اللغات عالية المستوى ، وهي تجمع بين مزايا اللغات العلمية والإدارية واللغات المستخدمة في برمجة الأنظمة الخاصة بتشغيل الحاسوب .

 تعتبر لغة سي من أكثر لغات البرمجة استعمالا في التطبيقات العلمية والتجارية وأيضا في برمجة نظم التشغيل . ويرجع الفضل في إنشاء هذه اللغة إلى دنـس رتشي Richie Dennes المبرمج بشركة بل Bell المعروفة اليـوم بـشركة Bell T&AT . وقد ظهر أول وصف دقيق لهذه اللغة سنة 1978 علـى يـد براين كرنيهان Kernigham Brian مع مؤلف اللغة نفسه ( دنس رتشي ) في كتاب من تأليفهما .

يهدف هذا الكتاب ( أساسيات وتطبيقات لغة سي ) إلى أن يكون مرشدا ومساعدا يساهم في تبسيط عملية تعلم قواعد وتطبيقات لغة سي C ، حسب المنهج المقرر في أغلب الجامعات والمعاهد العليا، مست خدما في ذلك الصيغة الشائعة الاستعمال C TURBO ) وتعني سي السريعة ) ، وذلك لما تتميز به هذه الـصيغة مـن بساطة في إعداد البرنامج نظرا لشمولها على ما يعرف بمحرر النصوص text editor . أضف إلى ذلك بساطة التنفيذ ، وسرعته ، ومـساعدة المـتعلم فـي اكتشاف الأخطاء اللغوية في برنامجه .

**1.2 لغة سي ( صيغة C TURBO(** 

Ξ

نتعرض هنا إلى أهم الوظــائــف التي يــحتاج إلـــبها المتدرب لـــدى استخدامه C Turbo و. لمزيد من الاطلاع على الإمكانيات التي لم يرد ذكرهـا في هذه العجالة يجب الرجوع إلى الدليل الأصلي لهذه المنظومة ، علمـا بـأن مفتاح المساعدة 1F يقدم الكثير من المعلومات عن وظائف العديد من المفـاتيح في تشغيل هذه المنظومة، وكذلك عن التراكيب اللغوية وقواعد لغة سي . ولتحقـيق هذه الأهداف ، يعرض علينا تربو سي C turbo قائمـة رئيـسية main menu في شريط أفقي، وهي نشمل مجموعة من الاختيارات أهمها :

- .1 الأمر File، وهو يمكننا من الحصول على قائمة عمودية من الاختيارات تشمل الآتي :
	- فتح ملف جديد ( أي برنامج جديد ) بواسطة الاختيار New .
		- تخزين الملف بواسطة الاختيار Save .
		- فتح ملف قديم بواسطة الاختيار Load .
		- تخزين ملف تحت اسم جديد بواسطة الإختيار as Save .
			- إنهاء العمل بالاختيار Quit .
- .2 الاختيار Edit لتعديل الملف من حيث الإضافة insert والإلغاء delete .
	- .3 الاختيار Compile لترجمة البرنامج واكتشاف الأخطاء وتصحيحها .
		- .4 الاختيار Run لتنفيذ البرنامج .

لاحظ أن الضغط على الزر 10F يمكّنك دائما من الدخول على القائمة الرئيسية ، وأن زر السهم الأيمن  $\vert \rightarrow \vert$ و زر السهم الأيسر  $\vert \rightarrow \vert$  يمكناك من الانتقال من اختيار إلى آخر في الشريط الأفقي. اضغط على الزر Enter لتنفيذ ذلك الاختيار لتحصل على قائمة عمودية للاختيارات التابعة له. عند ذلك يمكنك استعمال زر السهم الأسفل ↓ أو زر السهم الأعلى ↑ للتحول إلى أي اختيار في هذه القائمة العمودية . لا تنس أن المفتاح 1F موجود دائما لمساعدتك في الحصول على أي معلومة تخص التشغيل أو اللغة ، ولكن ذلك يتطلب منك إجادة اللغة الإنجليزية للاستفادة من هذه المساعدة .

#### **1.3 مراحل إعداد البرنامــج وتنفيذه**

ـن لاحظ أولا أن الحـصول على نتـائج من أي برنامج يتطلب الآتي :

- .1 مرحلة إعداد البرنامج المكتوب بلغة عاليـة المـستوى ، ويـسمى هـذا البرنامج بالمصدر source . ويتم تخزين هذا البرنامج إما على القريص diskette أو على القرص الصلب disk hard.
- .2 مرحلة ترجمة البرنامج compilation وفيها يتم تحويل البرنامج إلـى لغة الآلة بعد التأكد من خلوه من الأخطاء اللغوية حسب قواعـد اللغـة

المستخدمة . وإذا وجدت أي أخطاء يطلب المترجم تصحيحها ، ولا يقوم بعملية الترجمة إلا بعد الانتهاء من تصحيح كل الأخطاء.

.3 مرحلة التنفيذ execution ويتم فيها إ دخال البيانات المطلوبة ، ثم يـتم تنفيذ تعليمات البرنامج .

مترجـم لغـة سـي لا ي ـقـ ـوم بت ـرجمــة البرنامــج المـصـدر program source إلى برنامج مكتوب بلغة الآلة (ويسمى بالبرنامج المستهدف program object ( إلا بعد التأكد من خلو المصدر مـن أي أخطـاء لغويـة error compiler . وقبل تنفيذ البرنامج المستهدف يجب أن يتـزود البر نـ امج ببعض الدوال التي يحتاجها أثناء التنفيذ ، وهذه الدوال توجد فيما يسمى بالمكتبة library ، وهي عبارة عن ملف يحتوي على تعاريف لهذه الدوال . لذلك نحتاج إلى برنـامج يسمى الرابط linker يقوم بربط البرنامج المستهدف بهذه المكتبة ( كما مبين بالشكل 1.3.1 ) . أي أن الرابط يقوم بعملية البحث في المكتبة عن أي دالة تم استدعاؤها في البرنامج . فإذا وجدها يتم تنفيذ البرنـامج ، وإذا لـم يجدها فإنه يصدر رسالة خطأ message error ويسـمى الخطـأ فـي هـذه الحالة من نوع خطأ الربط error linker . أي أن هناك نوعين من الأخطاء قد يظهرا قبل تنفيذ البرنامج وهما :

1. ا<mark>لخطأ اللغوي compiler error</mark> : يتم تصحيحه بالرجوع إلى نقطــة الخطـأ في البرنامـج ، فـإذا كان الخطأ واضحا كما هو الحال في أغلب

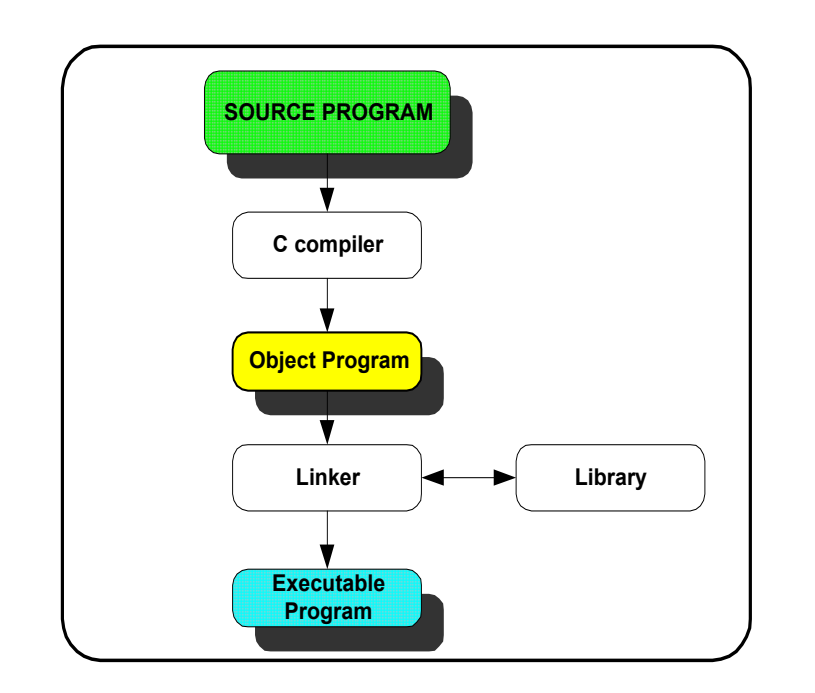

يتم تصحيحه ،وإعادة الترجمة من جديد . أما إذا عجز ا لمبرمج عن اكتشاف هذا الخطأ فعليه بالرجوع إلى دليل اللغة أو الاستعانة بمفتاح المساعدة 1F.

.2 **GIM ااN error linker** : يتم تصحيحه بالتأكد من كتابة اسم الدالة

**PQR** أن تصحيح الأخطاء اللغوية في البرنامج لا يعني أن البرنامج سـوف يتم تنفيذه بصورة سليمة فقد تظهر فيه أخطاء أثناء التنفيذ تـسمى بأخطـاء التنفيذ errors execution مثل خطأ الفيض overflow الذي ينـتج عنـد محاولة القسمة على الصفر في البرنامج.

بصورة صحيحة، أو التأكد من استخدام متغيراتها كما هو محدد في تعريفها .

وأخيرا يجب التنويه إلى ما يعرف بالأخطاء المنطقية التي لا علاقة لها بلغة البرنامج أو الآلة التي تنفذه . بل هى أخطاء ناتجة عن بنـاء البرنـامج علـى خوارزمية غير سليمة . ولتصحيحها لابد من مراجعة هذه الخوارزمية خطـوة خطوة بطريقة التتبع .

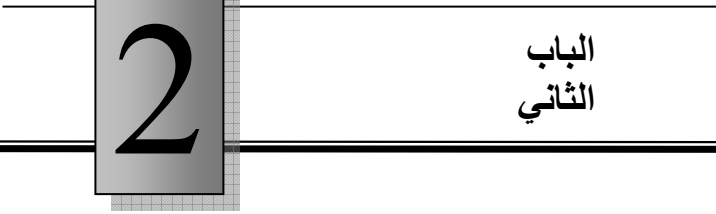

الثوابت و المتغيرات وجمل التعيين

### **Constants, Variables and Assignment Statements**

 $2.1$  مقدمة  $int$ النوع الصحيح int  $float$  النوع العائم float 2.4 العمليات الحسابية 2.5 التحويل من نوع إلى أخر

# **2.1 مقـدمـة**

يتكون البرنامج في لغة سي من دالة رئيسية واحدة اسمها main، مــع إضافة بعض الدوال الأخرى ( إلى جانب هذه الدالة ) إذا تطلب الأمر . والدالة هي عن مجموعة من الجمل تحت اسم معين . وتوضع هذه الجمل بـين القوسين { } بعد اسم الدالة متبوعا بالقوسين ( ) . فمثلا قد تكون الدالة الرئيسية كما في الشكل (2.1.1) .

> main ( ) { printf ( " HALLO " ) ; }

#### $(2.1.1)$  شكل

في هذه الدالة نجد جملة واحدة فقط هي :

printf ("HALLO");

وهى عبارة عن أمر طباعة لكلمة ( HALLO ( . لاحظ أن الجملة في لغة سي تنتهي دائما بالفاصلة المنقوطة ( ; ) . إذا استخدمنا المترجم C turbo في تنفيذ هذا البرنامج البسيط سوف نتحصل على الناتج المذكور ، وهـو طباعـة كلمـة ( HALLO ( ، ولكـن بعـض المترجمات الأخرى قد تتطلب وضع التوجيه

# include 
$$
<
$$
  $stab$ 

قبل الدالة main وذلك لوجود جملة طباعة بالبرنامج ، و سنناقش الغرض مـن هذا التوجيه directive فيما بعد .

 لاحظ أن هذا البرنامج غير عملي ، لكنه يمثل برنامجا صحيحا بلغة C يؤدى غرضا معينا .

فالدالة، سواء أكانت الرئيسية main أم غيرها، عادة ما تحتوى على مجموعــة من الجمل المختلفة . لاحظ أن الجملة في لغات البر مجة تختلف عن الجملة في اللغات العادية التي يستخدمها البشر في التخاطب بينهم، فالجملـة فـي لغـات البرمجة هي عبارة عن أمر من المبرمج للحاسوب بأن ينفذ عملا ما . فمثلا الجملة :

 $x = 5$ ;

هي طلب تعيين القيمـة 5 للمتغيـر x، لـذلك فهـي تـسمى جملـة تعيـين : والجملة . Assignment statement

sum = 
$$
27.8 + 33.5
$$
;

تطلب من الحاسوب أن يقوم بعملية الجمع 33.5 + 27.8 وتعيين الناتج ( أي 61.3 ) للمتغير sum . ورغم أن هذه الجمل ة تطلب أمرين هما الجمع والتعيين ، إلا أنها تسمى جملة تعيين . أي أن جملة التعيين تأخذ الشكل العام :

 $var = expression;$ 

حيث var يرمز لأي متغير ، و expression رمز لأي عبارة حسابية . سندرس فيما بعد تركيبة العبارات الحس ـابية ، ول ـكن يمك ـننا الإشـارة الآن إلى أن :

<mark>المتغير</mark> : هو اسم يرمز لموقع في الذاكرة ، ويتكون من مجموعة من الأحرف اللاتينية:

a , b , c , .............. z A , B , C , ............. Z

<u>والأرقام</u> :

 $0, 1, 2, 3, \dots$  9

بشرط أن يبدأ ( من اليسار ) بحرف ( وليس برقم ) . كمـا يمكـ ن اسـتخدام الشرطة السفلية ( **\_** ) underscore في الاسم، وهى تستخدم عادة لربط كلمتين لتكوين اسم واحد . لاحظ ضرورة التمييز بين الشرطة الـسفلية ( \_ ) وإشـارة الناقص ( - ) فهذه الأخيرة غير مسموح بها في اسم المتغير.

**Uل** : الأسماء التالية جائزة كأسماء متغيرات :

student name M323

income computer sum of x

لاحظ استخدام الأحرف الصغيرة في أسماء المتغيرات بـدلا مـن الأحـ ـرف الكبيرة ، وذلك ت ـميـيزا لأسماء المتغيرات عن أسماء الثوابت .وهذه القاعدة ليست ملزمة ولكنها عادة تم الاتفاق عليها في كتابة برامج لغة سى ، وسـوف نقوم باتباعها . لاحظ أيضا أن لغة سي تميز بين الحرف الصغير والكبير، فمثلا المتغير cBook لا يكافئ المتغير cbook في لغة سي.

**Uل** : الأسماء التالية قد تستخدم كثوابت في برنامج بلغة سي:

**PI** ENTER MAX\_X NUMBER\_OF\_STUDENTS

والمثال التالي يبين بعض الأخطاء الشائعة في تسمية المتغيرات.

**Uل** : الأسماء التالية غير جائزة في لغة سى .

الأسم الكتاب المقابل المقابل المقابل المقابل المقابل المقابل المقابل المقابل المقابل المقابل المقابل المقابل الم<br>المقابل المقابل المقابل المقابل المقابل المقابل المقابل المقابل المقابل المقابل المقابل المقابل المقابل المق

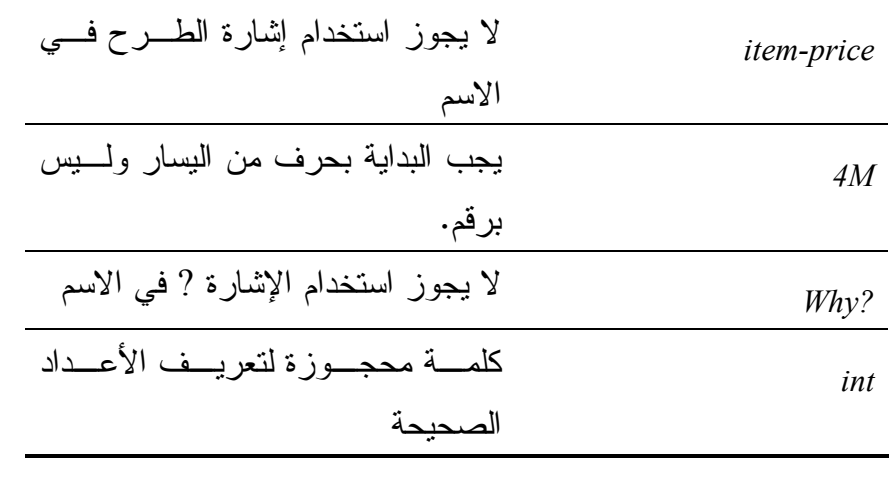

 اسم المتغير في لغة سى ليس له علاقة بنوعه (مثلما هو الحال في لغة فورتران مثلا)، لان المترجم C لا يفترض نوعا معينا من عنده بل يجب على المبـرمج أن يحدد من بداية الدالة أنواع جميع المتغيرات التي يستخدمها في البرنـامج . ويجوز تعريف الأنواع خارج الــدالة أو داخــلها، ولكن لكــل وضـــع معنـــى خاص به سنتعرض إليه فيما بعد .

والمقصود بتعريف نوع المتغير هو تحديد ما إذا كان مثلا من نوع الـصحيح integer أو الكسري float أو الرمزي char ... الخ . والسبب فـي تحديـد النوع من البداية هو ضرورة معرفة الحيز الذي يحتاجه هذا المتغير في ذاكـرة الحاسوب وطريقة تمثيل القيم التي ستوضع له في ذلك الحيز .

**2.2 النوع الصحيح int**

تستخدم الأعداد الصحيح ـة في ع ـمليات العد . فكما هو معلوم هنـاك أشياء قابـــلة للعد مثل عدد الـــطلبة في الكـــلية ، وعدد السكان، وعدد أجهزة الحاسوب في الجامعة ، ... الخ. وهي أعداد صحيحة أي لا يوجد بها كــسورٍ، ويخصص لها في ذاكرة الحاسوب حيز ( يسمى الكلمة word ( يتكون من 16 بت ( خانة ثنائية )، وإذا كان هذا الحيز غير كاف، هناك إمكانية في لغة ســي لتغييره إلى نوع 32 بت. و لمعــرفة الحيز بالبايت للمتغير الــصحيح يمكنــك استخدام الدالة sizeof . لاحظ أن الأعداد الصحيحة قد تكون موجبة أو سالبة ، لذلك فإننا نحتـاج إلـي تخصيص خانة واحدة على الأقل لإشارة العدد، ويبقى باقي الحيز لقيمة العدد .

لتحديد أن المتغير k من النوع الصحيح ( سواء أكان سالبا أم موجبا) نكتب  $int \, k$  : في بداية الدالة الموجود بها هذا المتغير .

وإذا كانت هذه الدالة تحتوي على أكثر من متغيـر صـحيح يمكـن تعريـف المتغيرات في جملة واحدة ، مثل :

int count , sum , total ;

حيث يتـم تعريف المتغيرات ( total , sum , count ( بأنهـا مـن ا لنـوع الصـــحيح. ويـــجوز أيضــــا دمج التعيـــين وتحـــديد النـــوع في جملة واحـــدة مثل :

int  $m = 5$ ;

لعرض قي ـمة المتغير الصحيح على الشاشة ، نستخدم الدالـة printf علـى النحو :

printf (  $" \% d" , m$  );

حيث m ترمز هنـــا للـــمتـــغير الصحيح المطـــلوب طباعته على الشاشة ، أما " d% " فهي نضيد يصف للمصرف C كيف يتم عملية الطباعة ، ولذلك فإن هذا النضيد يسمى عادة بالهيئة ( أو الشكل format ( . أما حرف d في هـذا النـضيد فيرمز إلى أن العدد المطبوع هو مـن النـوع الـصحيح العـشري . decimal

<mark>مثـال (2.2.1)</mark> : كم عــدد المتغيرات في البرنامج التالي وماذا يطبـــع عنـــد تنفيذه ؟

main ()  $\{$  int k, m , sum ;  $k = 23$ ;  $m = 45$ ;  $sum = k + m$ ; printf("%d",sum); }

الشكل ( 2.2.1 )

متغيرات هذا البرنامج هي :  $k$ ,  $m$ , sum

أي أن البرنامج توجد به 3 متغيرات وهي جميعها من النوع الصحيح int بناء على التعريف الوارد في أول جملة من جمل الدالة main . الناتج المطبوع على الشاشة سيكون 68 وهو ناتج عملية الجمع 45+23 ، ولكن قد لا يبدو لك ذلك واضحا بل قد تجد أن الناتج غير ذلك . والسبب في ذلك أننا لم نطلب في البرنامج طباعة الناتج في سطر جديد . فمثلا إذا كـان الـسطر الحالي على الشاشة به الرقم 2 ، فستقرأ الناتج على أنه 268 . لذلك نقوم بتعديل جملة الطباعة السابقة حتى يطبع الناتج في أول سطر جديد ، على النحو التالي :

#### printf ( " \ n % d " , sum );

حيث أضفنا ( n \ ـف) ي هيـئة الطـباعة وذلك يعـنى البداية في سطر جديد

لاحظ أن استخدام الحرف x في هيئة الطباعة بدلا من الحـرف d سـيعطي الناتج بالنظام الـسادس عـشري hexadecimal ولـيس بالنظـام العـشري . decimal

$$
?\underbrace{\text{diff}}_{2.2.2} \text{diff} \cdot \text{diff} \cdot \
$$

.

main () { int dec=256; printf("\n%x",dec); }

الشكل ( 2.2.2 )

هذا البرنامج يطبع العدد 100 ؟ من أين جاء هذا العدد ؟ فنحن عيـنّا للمتغيـر dec العدد 256 وليس .100 السبب يكمن في استخدام الحرف x فـي هيئـة الطباعة بدلا من d ، والحرف x يستخدم - كما ذكرنا- لطباعة الأعداد بالنظام السادس عشري ، فكما هو معلوم فإن 100 في النظام السادس عشري نتـــاظر 256 في النظام العـشري لأن :

 $(100)_{16} = 1 \times 16^2 = (256)_{10}$ 

كما يمكنك طباعة أي عدد عشري بالنظام الثماني إذا أردت ذلك . فمثلا يمكنك طباعة العدد 256 بالنظام الثماني وذلك باستخدام الحرف o بدلا مـن x في البرنامج بالشكل (2.2.2) لتجد أن الناتج هو 8(400) لأن :

$$
(400)8 = 4 \times 82 = 4 \times 64 = (256)10
$$

دعنا أخيرا ، مدفوعين بحب الاستطلاع ، نطبع الحيز المخصص للنوع الصحيح في المصرف C turbo وذلك بالاستفادة من الدالة sizeof على النحو التالي :-

main ( )  $\{$  int i ; printf (" $\ln$ % d", sizeof(i)); }

الشكل (2.2.3)

عند تنفيذ هذا البرنامج سيطبع على الشاشة الرقم 2 ، دليلا على أن طول الحيز المخصص للعدد الصحيح هو 2 بايت أي 16 بت . وإذا خصصنا خـانة للإشارة ، فإن 15 بت فقط تبقى للقيمة المطلقة ، وهذا ينبـهنا إلى أن أكبر عدد صحيح ( من نوع int ( يمكن تخزينه هو :

$$
(0111............111)2 = 20 + 21 + 22 + ....+214 = 215 - 1 = 32767
$$

وإذا زادت القيمة عن هذا الحد سيحدث خطأ ( يعرف بخطأ الفيض -over flow ( وينتج عنه حسابات غير صحيحة .

### **2.3 النوع العائم float**

يستخدم النوع العائم لتمثيل الأعداد الكسرية بطريقة النقطة العائمة ، حيث تجـزأ الكلمة ( word ( المستخدمة لتخزين العدد إلى جزءين ، الجزء الأول لتخـزين الكسر ، والثاني لتخزين الأس . فمثلا العدد الثنائي 2(1101.01) يمكن كتابته على الصورة :

 $(1101.01)_{2} = (0.110101)_{2} \times 2^{3}$ 

حيث :

$$
110101 = \text{Max} \quad \text{Max} \quad \text
$$

من الواضح هنا أن الأس يحتاج عادة إلى حيز أقل من الكسر ، لذلك فإن الحيـز الكلي للكلمة ( وهو غالبا ما يكون 4 بايت = 32 بت ) يقسم بحيث ينال الجزء الكسري عددا أكبر من الخانات . فمثلا تقسم الكلمة ذات 4 بايـت إلى 25 خانة للجزء الكسري ( بما في ذلك الإشارة )، و 7 خانات للأس ( بما في ذلك إشارة الأس ) .

في لغة سى يتم تعريف المتغير بأنه من النوع العائم باستخدام float كما فـي البرنامج التالي :
```
main ( ) 
\{ float t1 , t2 , sum ; 
  t1 = 35.56;
  t2 = 26.357;
  sum = t1 + t2;
  printf ("\ln% f", sum);
}
```

```
الشكل ( 2.3.1 )
```
نلاحظ في هذا البرنامج ما يلى : 1 . تم تحديد أن المتغيرات sum , 2t , 1t من النوع العائم في جملة واحـدة :هي float t1 , t2 , sum ;

2 . تم تعيين قيم كسرية للمتغيرين 1t , 2t ومجموعهما للمتغير sum . لاحـظ أنه كان من الممكن تخصيص القيم أثناء تحديد النوع ، على النحو : float t1 = 35.56 , t2 = 26.357 , sum ;

3 . تم استخدام الحرف f في هيئة الطباعة printf ( " \ n %f " , sum ) ;

حيث يبين الحرف f أن المطلوب طباعته هو من النوع float. بهذه الطريقة يطبع الناتج على الصورة 61.917000 حيث يوجد 6 خانات عشرية

كسرية بالناتج . سنوضح فيما بعد طرق التحكم في عدد الخانات المطبوعة من الجزء الكسري ، ولكن هنا سنكتفي بهذه الطريقة البسيطة لطباعة الأعداد الكسرية . إذا أردنا طباعة الأعداد على صورة النقطة العائمة :

> $a \times 10^n$ يمكننا استخدام الحرف e في هيئة الطباعة بدلا من f على النحو:

> > printf (" $\ln$  %e", sum) ;

فإذا كان 1.917 $\text{sum} = 61.9$  فإن ناتج تنفيذ هذه الجملة يكون

6.19170e+01

حيث يفصل الحرف e بين الكسر a والأس n . وإذا كان

 $wt = 0.00123$ فإن ناتج نتفيذ الجملة: printf ("\ n %e", wt);

سيكون

1.23000e-03

حيث نلاحظ أن الأس سالب لأن العدد wt أقل من واحد . أي أن الناتج يكـون بصورة عامة على الصورة :

n±a e

حيث n عدد صحيح و :  $1 < a < 10$ 

و يمكن تعيين قيمة لمتغير عائم على النحو :

 $x = 5.23$  e+3  $x = 5230.0$  وهى تكافئ

**Uل** ( 2.3.2) : ماذا يطبع البرنامج التالي عند تنفيذه؟

main ( ) { float real value =  $1234.56$ ; int word size ; word  $size =$  sizeof ( real value ); printf (" $\ln \frac{9}{6}$  f % d", real\_value , word\_size); }

الشكـل (2.3.2)

ناتج تنفيذ هذا البرنامج هو

#### 1234.560059 4

حيث العدد 4 هو حيز الكلمة size word المخصص للنوع float ، أما العدد 1234.560059 فهو تقريبا العـدد 1234.56 الـذي تـم تعيينـه للمتغيـر value\_real. ـون قول ( تقريبا ) لأن هـناك فرقاً يـساوى .000059 بـين العددين . لماذا هذا الخطأ؟ إنه ناتج من عملية تحويل العدد 1234.56 إلى النظام الثنائي حيث يصبح العدد كسرا غير منته ، ويضطر الحاسوب إلى قطعه حتى يسعه الحيـز المخـصص للجزء الكسري من الكلمة ، ولذلك فإن هذا الخطأ يعرف عادة باسم خطأ القطع أو خطأ التقريب error roundoff .

### **2.4 العمليات الحسابية**

يوجد بلغة السي العمليات الحسابية الأربع وهى : .1 الجمع ، ويقوم بها المؤثر + .2 الطرح، ويقوم بها المؤثر - .3 الضرب، ويقوم بها المؤثر \* .4 القسمة، ويقوم بها المؤثر / إلى جانب عملية خامسة هي : .5 حساب باقي قسمة عددين صحيحين ، ويقوم بها المؤثر% .

 لاحظ أن هذه الرموز الخمسة تسمى مؤثرات operators لأنها تقوم بالتأثير على قيمتين x , y ) إما من النوع الصحيح أو الكسري ) لتنتج قيمـة جديدة . فمثلا في العملية :

$$
z = x + y
$$

يقوم المؤثر + بالتأثيرعلى القيمتين ( y , x ( ليعطى قيمة جديدة هي z . وهذا ينطبق أيضا على باقي المؤثرات الحسابية، أي أنها تؤثر على قيمتين لتنتج قيمة ثالثة جديدة، لذلك فهي توصف بأنها مؤثرات ثنائية binary. ويمكـن أن نستثني من ذلك المؤثر (–) فهوقد يؤثر أحيانا على قيمة واحدة لينتج معكوســها الضربي، وفي هذه الحالة يسمى مؤثرا أحاديا unary .

**PQR** عدم وجود مؤثر في لغة سي خاص بالأس، ولكن توجد دالة جاهزة تسمى pow تقوم بذلك، وسنقوم بدراستها مع موضوع الدوال الجاهزة.

بالنسبة إلى المؤثر الخاص بباقي قسمة عددين صحيحين وهو % فهو يعمل على النحو التالي :

 $14\%3 = 2$ 

**أي أن باقي قسمة 14 على 3 هو <sup>2</sup> . فإذا طلبنا من الحاسوب أن ينفذ الجملة التالية :**

printf ( " %d", 23%5);

فإنه سيطبع العدد 3 وهو عبارة عن باقي قسمة 23 على .5

من المهم عند تقييم عبـارة حـسابية expression arithmetic أن نعـرف أسبقية المؤثرات ، أي ما هي العمليات التي ينفذها المصرف سى قبل الأخرى ؟

### <u>أسبقية العمليات</u> :

- 1 . العمليات المحصورة داخل القواسين ( ). 2 . عملية الضرب والقسمة والباقي . 3 . عملية الجمع والطرح . في حالة تساوى الأسبقية ( مثل الضرب والقسمة ) يتم تنفيذ العملية الواقعة على اليسار قبل الأخـرى .
	- **Uل** : العبارة الحسابية :  $10/5*(2+4)$ ذتنف حسب الترتيب التالي :  $($ لأنها واقعة بين القوسين)  $2 + 4 = 6$  $10 / 5 = 2$

 $2 * 6 = 12$ أي أن الناتج هو 12 . لاحظ أن عملية القسمة تمت قبل عملية الضرب لوقوعهاعلى اليسار .

**Uل** : العبارة الحسابية : 30 / 3 / 5 تنفد على النحو التالي : 30 / 3 = 10 10 / 5 = 2 أي أن الناتج هو 2 .

م~~ثال~~ : ما هو ناتج تنفیذ العبارة التالية ?  

$$
2+(5*(6+7)+3)
$$

نلاحظ هنا أن الأقواس الداخلية يتم تنفيذها قبـل الأقـواس الخارجيـة ، بمعنى أن أول ما يتم تنفيذه في هذه العبارة هو :

 $6 + 7 = 13$  ثم  $5 * 13 = 65$  ثم  $65 + 3 = 68$ وأخيرا

 $2 + 68 = 70$ 

**Uل** : ما هو ناتج القسمة 4 / 15 ؟

 نلاحظ هنا أن 15 لا تقبل القسمة على 4 وبالتالي سيكون بالناتج كسر، ولكن المصرف C يتعامل حسب القاعدة التالية :

ناتج قسمة عدد صحيح على عدد صحيح يساوى عددا صحيحا

بالتالي فإن الكسر يحذف من الناتج مما ينتج عنه أن :

 $15 / 4 = 3$ 

**Uل** : ما هو ناتج تنفيذ العبارة التالية ؟ 3/6\*(18+20)

في البداية يتم جمع 20 إلى 18 وينتج عن ذلك 38 ثم عملية القسمة :  $3 / 6 = 0$ وبالتالي فإن الناتج النهائي هو 0 حيث  $0 * 38 = 0$ 

**Uل** : ما هو ناتج العبارة الحسابية ؟  $3. / 6 * (18 + 20)$ الفرق الوحيد بين هذه العبارة والعبارة في المثال السابق هـو وجـود النقطـة العشرية في 3. ولكنها تؤدى إلى نتيجة مختلفة تماما لأن  $3^{6}$  / 6 = 5

وذلك طبقا للقاعدة:

38

ناتج قسمة عدد عائم على عدد صحيح يعطى عددا عائما.

**Uل** : ما هو ناتج تنفيذ العبارة التـالية ؟

السؤال هنا هو :

 هل يتم تنفيذ عملية الباقي % قبل أو بعد عملية الضرب \* ؟ والجواب أن المؤثر (%) ينفد قبل المؤثر (\*) لوقوع الأول على يسار الثاني ولأنهما يتساويان في الأسبقية . أي أن :  $27\frac{9}{6}$  5 \* 2 = 2 \* 3 = 6

**Uل** : ما هو ناتج تنفيذ الآتي ؟

حيث أن المؤثر ( % ) له الأسبقية على المؤثر ( - ) فإن : 15 - 14 % 3 = 15 - 2 = 3 أي أن ناتج العملية هو .3 **Uل** : ما هو ناتج تنفيذ الآتي : 15 + 14 % (- 3 ) حيث أن ناتج قسمة 14 على 3 - هو -4 والباقي 2 لأن

 $14 / (-3) = -4 + 2 / (-3)$ 

فإن الباقي يساوى 2 . وبالتالي فإن:

$$
15 + 14\% (-3) = 17
$$
  
15 + 14% (-3) = 17  
152.5  
162.5

ماذا يحدث إذا حددنا أن المتغير x من النوع العائم float وعينا لهذا المتغير قيمة صحيحة ؟

إن ما يحدث هنا هو عملية تحويل من الثابت الصحيح إلى الثابت العائم ثم تتعين القيمة العائمة للمتغير x .

- ف<u>مثلا ً</u> ينتج عن تنفيذ الجملة :
- $x = 8$ ;

عـملية تحويل العدد الصحيح 8 إلى العدد الكسري 8.0 لتتلاءم مع المتغير العائم x .

ولكن ماذا لو كان k من النوع الصحيح وعينا له ثابتا كسريا مثل؟ :

#### $int$  k;  $k = 3.6$

في هذه الحالة لو طبعنا قيمة k لتحصلنا على 3 وليس 3.6 . أي أن الكسر يحذف كله ويبقى الجزء الصحيح فقط . وبالتالي إذا تم تحديد المتغيرين x و k على النحو التالي :

> int k ; float x ;

> > فإن الجملة:

 $x = k$ ;

هي عملية تحويل من نوع صحيح إلى نوع عائم ، وهى تتم بدون فقدان كسور ، ولكن العملية :

 $k = x$  ;

هي عملية تحويل من نوع عائم إلى صحيح ويحذف فيها الكسر ، ويتم تعيين الجزء الصحيح فقط من x إلى k . هناك طريقة أخرى في لغة سى للتحويل من نوع إلى آخر . فإذا كان k من النوع الصحيح فإن :

( float ) k

هي القيمة المقابلة له في النوع العائم . وإذا كان x من النوع العائم فإن :

( int ) x

هي القيمة المقابلة له في النوع الصحيح ، حيث تساوى x محذوفا منها الجزء الكسري .

**Uل** : ماذا يطبع البرنامج التالي ؟

main() { int k; float x;  $k=4$ ;  $x=5.7$ ; printf("\n %f", (float)k); printf("\n %d", (int)x); }

#### الشكــل ( 2.5.1 )

ناتج الطبـاعــة هـــو :

4.000000 5

العدد الأول هو ناتج تحويل الثابت الصحيح 4 إلى النوع العائم . والعدد الثاني هو ناتج تحويل الثابت العائم 5.7 إلى النوع الصحيح .

# **2.6 تمــــــارين**

1 . اكتب برنامجا لطباعة العبارة " Morning Good " ابتداء من سـطر جديد على الشاشة .

2 . أي من المتغيرات التالية جائزة في لغة سى :؟ abc ibm\_pc birth-date if SMALL  $A^{\wedge}c$ Sameer

3 . أوجد الأخطاء في البرنامج التالي :

main ( )  $\{$ float  $a$ ;  $b$ ;  $c$ ;  $a=0,5;$  $b = 6.2$  $c = a + b / 2$ ;  $d = 3 * a$ ; printf  $((\n\sqrt{2} n % f % f), a, b)$ ; printf  $((\n\sqrt{n}\, \frac{\%}{\% d}), c, d)$ }

4 . أعد كتابة البرنامج في تمرين (3) بصورة صحيحة ثم اكتب نـاتج تنفيـذ البرنامج .

. هل يجرر كتابة جملة تعرين على النحو التالي:  

$$
k = k + 1
$$
;

6 . ماذا يحدث إذا نفذنا البرنامج التالي :

main ( ) { int big ; big = 333333 ; printf (" $\ln$ % d", big); }

7 . اكتب العبارات الجبرية التالية بلغة سى :

$$
\frac{x+y}{a+b} \qquad \text{(a}
$$

$$
x + \frac{y}{z + w} \qquad \text{(b}
$$

$$
a - f \frac{b - a}{x - y} \qquad \text{(c}
$$

$$
\frac{a+b}{c(d+e)} \qquad \text{(d}
$$

$$
2 + 5\left[6 + \frac{x - y}{z + w}\right]
$$
 (e)

8 . ما هو ناتج تنفيذ العمليات التالية بلغة السى:

$$
5+6/2
$$
 a)  
\n
$$
5+6/7
$$
 b)  
\n
$$
(5+6)/2
$$
 c)  
\n
$$
16\%3 * 5
$$
 d)  
\n
$$
6/4/2
$$
 e)  
\n
$$
2+15/3 * 2
$$
 f)  
\n
$$
3/4 * 8
$$
 g)  
\n
$$
3.4 * 8
$$
 h)  
\n
$$
1.0 * 3/4 * 8
$$
 i)  
\n
$$
1.0 * 3/4 * 8
$$
 i)  
\n
$$
1.0 e+3/2.0 e+2
$$
 j)  
\n
$$
1.5 e-3 * 2 e+4
$$
 k)

\n- \n 9. 
$$
\Delta
$$
 |
\n- \n 9.  $\Delta$  |
\n- \n 1003  $x$ ,  $y$ ,  $z$  ;\n  $int$ \n $i$ ,  $j$ ,  $k$  ;\n  $i = 28 / 3$  ;\n  $j = 33 / 10$  ;\n  $k = 4 / 5 * 3$  ;\n  $x = 28 / 3$  ;\n  $y = 33 / 3$  ;\n
\n

 $z = 4. / 5 * 3$ ;

10 ا . كتب برنامج ا لحساب التكلفة الإجمالية لبضاعة من ثلاثة أصناف علـى النحو التالي :

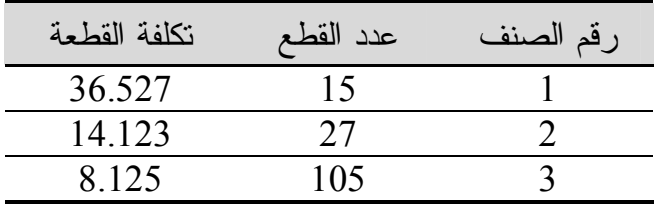

11 . اكتب برنامجا لحساب عدد الساعات والدقائق والثواني في زمـن قـدره 10000ثانية.

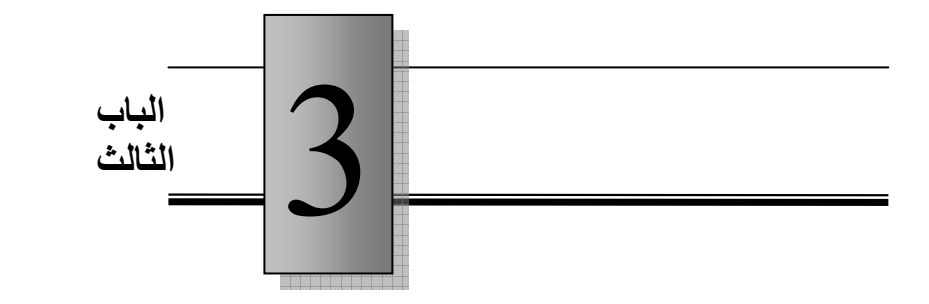

الإدخال و الإخراج

# **Input & Output**

- $3.1$  تمهيد
- 3.2 توضيح المخرجات
- 3.3 نوضيح و توثيق البرنامج
	- 3.4 إدخال البيانات
		- stdio.h الملف $3.5$ 
			- 3.6 تحديد الثوابت
				- 3.7 أمثلة متعددة
					- 3.8 تمارين

أساسيات وتطبيقات لغة سي .د عمر زرتي ليبيا 55 طربالس – المكتبة العلمية العالمية –

### **3.1 تمهــيد**

رغم أن المعلومات التي تم عرضها حتى الآن عن لغـة سـي تمكّـن الطالب من كتابة برنامج يقوم ببعض الحسابات وطباعتها ، إلا أن هذه البرامج من الناحية العملية غير مرضية . فهي أولا خاصة بإجراء حسابات على أعداد معينة ، كما أن إخراجها يتم بصورة غير واضحة . نحاول في هذا الباب سد هذا النقص قبل أن ننطلق في الأبـواب القادمـة إلـى برامج أكثر فاعلية بإذن االله .

### **3.2 توضيح المخرجات**

 عند تنفيذ أي برنامج يجب أن تكون المخرجات واضحة المعنى، ويحبذ أن نكون باللغة التي يفهمها مشغّل البرنامج ، فإذا كان مشغّل البرنــــامج يفهـــم الانجليزية يمكنك أن تكتب ناتج البرنامج مثلا على الصورة :

total cost =  $325.650$  dinar

وهذا أفضل من أن يطبع العدد 325.650 بدون توضيح ماهيـة هـذا العـدد . ولأداء هذا التوضيح ، يمكننا كتابة جملة printf على النحو :

$$
print(f'' \setminus n \text{ total cost} = \%f \text{ dinar''}, \text{cost}) ;
$$

حيث سيطبع النضيد في هذه الجملة كما هو ، مع وضع القيمة الفعلية للمتغيـر . %f مكان cost ولكن تبقى مشكلة واحدة لأن ناتج تنفيذ هذه الجملة سيكون على الصورة :

total cost =  $325.650000$  dinar

وذلك لأن الهيئة f% تعطي 6 خانات كسرية بينما المطلوب 3 خانات عـشرية فقط .

ولحل هذه المشكلة يمكن إعادة كتابة الجملة على الصورة التالية :

printf (" \ n total cost = % .3f dinar", cost) ; حيث أضفنا .3 وتعنى طباعة 3 خانات كسرية فقط . يمكننا أيضا تحديد طول الحقل الذي نتم فيه طباعة العدد العــائم وذلــك علـــي النحو :

printf (" $\ln$  total cost = % 7.3f dinar", cost);

حيث طول الحقل المخصص لطباعة قيمة cost هو 7 . نلاحظ أهميـة تـرك فراغ بين f7.3 % وكلمة dinar كفاصل بينهما ، كما نلاحظ حـساب النقطـة العشرية ضمن خانات الحقل .

وإذا كان العدد المطبوع يمكن أن يكون سالبا فيجب حساب خانة الإشارة ضمن الحقل أيضا .

**Uل** (3.2.1) : ماذا يطبع البرنامج التالي عند تنفيذه؟

#### main() { float price,t1,t2,total; int item, q; item=1;  $q=15$ ; price= $34.5$ ; t1=q\*price; printf("\n\n\tItem\tQty\tPrice\t\tCost"); printf("\n\t%d\t%d\t%.3f\t\t%.3f",item, q, price, t1); item=2;  $q=27;$  price=123.25;  $t2=q*price;$ printf("\n\t%d\t%d\t%.3f\t\t%.3f" ,item, q, price, t2); total= $t1 + t2$ ; printf("\n\n\t\t\t total cost=%7.3f dinar",total);

#### الشكل(3.2.1)

}

يطبع هذا البرنامج النتائج التالية :

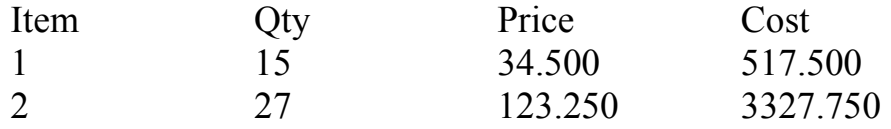

total  $\cos t = 3845.250$  dinar

ونلاحظ في هذا البرنامج ما يلي:

1 . المتغيرات المستخدمة هي : itemرقم الصنف quantity اختصار qty) عدد القطع) الكمية priceالسعر 2t و 1tالتكلفة totalالتكلفة الاجمالية

2 . استخدمنا ( t ( \في تنسيق الطباعة وهي تعني الانتقال إلى حقل جديد في نفس السطر. أي أن السطر يقسم الى مجموعة من الحقول (الأعمدة) المتساوية الطول ، يمكننا باستخدامها أن نطبع النتائج على شكل جدول متناسق وواضح .

3 . لترك عمود (حقل) فارغا في الجدول نستخدم **t \**مـرتين متتاليتين ، أي  $\cdot$ **\t**\t

# **3.3 توضيح وتوثيق البرنامج**

 كما نهتم بتوضيح المخرجات وجعلها مفهومة قـدر الإمكـان لمـشغل البرنامج ، يجب أن نهتم بوضوح البرنامج في حد ذاته أيضا . وذلك يعنى أنه :

- 1 . يجب أن تدل أسماء المتغيرات على مسمياتها . فبدلا من المتغير x كرمـز مثلا للعمر ، من الأفضل استخدام المتغير age الذي يعني العمر .
- 2 . يجب توضيح خطوات البرنامج بجمل تعليقيـة ( أي توضـ يحية ،) وهـذه الجمل ليست موجهة للحاسوب بل للإنسان الذي يقـرأ البرنـامج ، وهـى تساعده على فهمه وتتبعه .
- في لغة C توضع الجمـل التوضـيحية ( statements comment ( بـين الرمزين :

/\* ......... جمل توضيحية .......... \*/

وهى قد تكون باللغة الإنجليزية أو العربية أو بأي لغة أخرى .

**Uل** (3.3.1) : ماهو الغرض من البرنامج التالي :؟

```
 /* ***************************** 
 برنامج لحساب مساحة الدائرة * 
  ****************************** */ 
main() 
\{float radius = 5.67,
             \frac{1}{2} iصف القطر: radius \frac{1}{2}pi = 22./7., * pi : مقدار ثابت */
           area ; /* area : المساحة* / 
      area = pi * radius * radius;
      printf( " \ln \sqrt[9]{6}f = المساحة " ,area );
}
```
الشكل ( 3.3.1 )

لاحظ أن البرنامج بهذا الشكل واضح في متغيراته ، والغرض منه هـو حساب مساحة دائرة نصف قطرها 5.67 . لاحظ أيضا أنه بإمكانـك وضـع الجمل التوضيحية في أي مكان مناسب من البرنامج . ولاستخدام اللغة العربيـة ـف ي كتابة الجمل التوضيحية يجب تش ـغيل برنامج تع ـريب ( مثـل برنـامج نافـ ،ذة أوالعمل تحت نظام تشغـيل معرب مثل DOS Arabic (قبل الدخول . turbo C في

هناك ملاحظة أخرى وهى حول الجملة :

area =  $pi *$  radius  $*$  radius ;

التي تكافئ الصيغة المعروفة :  $^2$ المساحة = ط نق

حيث لم نستخدم رمزا خاصا للتربيع ولكن ضربنا نصف القطر radius فـي نفسه وذلك – كما ذكرنا سابقا - لعدم توفر رمز التربيع (أو الأس بصورة عامة ) بلغة سى كما هو الحال في لغة فـورتران أو لغـة بيـسك ، ولكـن توجـد الدالة pow التي تقوم بهذه الوظيفة والتي سوف نستخدمها فيما بعد .

## **3.4 إدخال البيانات**

هناك ملاح ـظة أخرى لاش ـك أن القارئ قد انـتبه إليهـا في البرنامج ( الشكل 3.3.1 ) لحساب مساحة الدائرة، وهذه الملاحظة حول التحديد :

float radius =  $5.67$ ;

الذي يحدد أن المتغير radius من النوع العائم، وقيمته هي 5.67 .

إذا أردنا أن يكون البرنامج صالحا لحساب مساحة أي دائرة، نستخدم في لغـة سى الدالة scanf لإدخال نصف القطر أو ( أي بيانات أخـرى ) أثنـاء تنفيـذ البرنامج . أي أن المصرف C عند تنفيذه لهذه الدالة سيتوقف منتظـرا إدخـال قيمة المتغير المحدد في الدالة . الصورة العامة لهذه الدالة هي :

scanf (" string", &var);

حيث var هو رمز لأي متغير سواء أكان من النوع الصحيح أم العائم أم غيـــر ذلك من الأنواع ، أما " string " فهو نضيد يوضح الهيئة التي يتم بها الإدخال تماما بنفس الطريقة التي اتبعناها في الدالة printf .

scanf ( "  $\%$  d " ,  $\&$ k ) ; : الجملة:

تت طلب إدخال قيمة المتغير الصحيح k بدون تحديد طول الحقل . و إذا تطلـب الأمر يمكننا تحديد طول الحقل ، وكمثال آخر ، الجملة :

scanf ( " % 5d " , &m );

تت طلب إدخال قيمة للمتغير الصحيح m الذي يحتل حقلا واحدا متكونا مـن 5 خانات عشرية صحيحة .

إذا كان المتغير من النوع العائم يمكننا تحديد طول الحقل وأيضا تحديـد طـول الجزء الكسري. فمثلا الدالة :

scanf ( "  $\%$  10.3 f",  $&x$ );

تتطلب إدخال عدد كسري طول جزئه الكسري 3 خانات عشرية ، وطول العدد كله لا يزيد عن 10 خانات عشرية بما في ذلك النقطـة العـشرية والإشـارة والكسر . بالإمكان أيضا إدخال قيمتين لمتغيرين في دالة واحدة .

> فمثلا الجملة : scanf ( " % f , % f " , &age , &w ) ;

ـتت طلب إدخ ـال قيمت ـين كسري ـتين. ويتم إدخال القيمت ـين في سطر واحـد مثل :

25.5 , 75.6

**Uل** (3.4.1) : البرنامج التالي والمبين بالشكل (3.4.1 ) يحـسب مـساحة الدائرة بصورة عامة، أي أن نصف قطر الدائرة غير محدد ب البرنامج بـل يـتم إدخاله أثناء التنفيذ .

عند تنفيذ هذا البرنامج ، سيومض المؤشر على الشاشة في انتظار إدخال قيمة للمتغير radius ، ولن يقوم بالخطوة التالية إلا بعد إتمام ذلك وبالضغط على المفتاح enter .

 /\* \*\*\*\*\*\*\*\*\*\*\*\*\*\*\*\*\*\*\*\*\*\*\*\*\*\*\*\*\* برنامج لحساب مساحة الدائرة \* \*\*\*\*\*\*\*\*\*\*\*\*\*\*\*\*\*\*\*\*\*\*\*\*\*\*\*\*\*\* \*/ main() { float radius ,  $/*$  radius : نصف القطر  $*/$  $pi = 22./7.$ , \*  $pi :$ مقدار ثابت  $* /$  area ; /\* area : المساحة\* / scanf("%f",&radius);  $area = pi * radius * radius;$ printf( "  $\ln \sqrt[9]{6}$ f = المساحة " ,area ); }

( 3.4.1 )الشكل

في الحقيقة لازال هنـاك نقص في هـذا البرنامج رغم تحسينه علـى البرنامج بالشكل (3.3.1 ) ، وذلك لأن الذي يقوم بتشغيل هذا البرنامج لن يفهم المطلوب إدخاله إلا إذا كان على دراية بالغرض من البرنامج . كان من ا لأفضل أن يتم إظهار طلب على الشاشة على الصورة :

Please enter radius  $\rightarrow$ 

قبل استخدام الدالة scanf وذلك حتى يصبح واضحا أن الحاسوب فـي حالـة انتظار إدخال قيمة نصف القطر من المشغّل . لذلك فإن تحسين البرنامج يصبح كالآتي :

```
 /* ***************************** 
 برنامج لحساب مساحة الدائرة * 
  ****************************** */ 
main() 
\{float radius , /* radius : أخصف القطر */pi = 22./7., * pi :مقدار ثابت * / area ; /* area : المساحة* / 
      printf( " \n Please eneter radius \rightarrow " );
      scanf("%f", &radius);
      area = pi * radius * radius;printf( " \n %f = المساحة ",area );
}
```
#### ( 3.4.2 )الشكل

مرة أخرى نلاحظ إمكانية استخدام اللغة العربية إذا توفر لدينا برنامج تعريـب مثل ( nafitha ( وبالتالي نكتب :

 ; ( " ادخل نصف القطر n ( " \ printf بدلا من

```
printf ("\n\n enter radius");
```
وأخيرا لابد أن القارئ يتساءل عن سبب وجود الرمز & فـي دالـة scanf ، والسبب لا يمكن توضيحه كاملا الآن إلا بعد دراسة الدوال وطرق تمرير القـيم إليها ، ولكن نكتفي هنا بالقول أن الرمز & يسمى بمـؤثر العنـوان address operator ، أي أنه مؤثر يدخل على متغير ليعطي عنوانه فـي الـذاكرة . وللمزيد من الاطلاع حول هذا المؤثر انظر موضوع المؤشرات والدوال . البرنامج التالي يوضح كيف يمكن قراءة أكثر من متغير لدالة scanf واحدة :

 $/*$  area of a triangle  $*/$ main() { float h,w,a; printf("\n enter h,w->"); scanf("%f,%f",&h,&w);  $a=$ w\*h/2.; printf("\n area of triangle=%f",a); }

الشكل ( 3.4.3 ) برنامج لحساب مساحة مثلث

إذا نفذنا هذا البرنامج ستظهر على الشاشة العبارة :

enter h,  $w \rightarrow$ 

في انتظار إدخال قيمة h ) ارتفاع المثلث ) وقيمة w ) القاعدة ) حيث يمكـن إدخالهما في سطر واحد مع وضع الفاصلة بينهما مثل :

enter h, w  $\rightarrow$  2.3, 4.5

وبعد الضغط على المفتاح enter يظهر الناتج على الصورة :

area of triangle  $= 5.175000$ 

### **stdio.h الملف 3.5**

هذا الملف هو أحد ملفات العناوين files header التي سوف تجد قائمـة لهـا بالملحق في نهاية هذا الكتاب ، وبالإمكان الحصول عليها أيضا باستخدام المفتاح [1F [الذي يؤدى وظيفة المساعدة HELP .

يحتوى الملف h.stdio على تعاريف العديد من ثوابـت وتراكيـب الإدخـال والإخراج ذات العلاقة بالدوال printf و scanf وغيرها . لـذلك يـستخدم التوجيه

# include  $\lt$  stdio.h  $>$ 

في ب ـداية البرنامج الذي يست ـخدم أحد هذه الدوال . إلا أننا لـم نكتـب هـذا التوجيه لغرض تبسيط البرنامج للمبرمج المبتدئ ، ولأنه يتم تلقائيا في المترجم

C Turbo ، ولكن من الأضمن في الحالة العادية وضعه في بداية البرنامج حتى يكون صالحا للتنفيذ على مختلف المترجمات .

نضيف الآن هذا التوجيه إلى البرنامج بالشكل ( 3.4.2 ) ليصبح علـى النحـو المبين بالشكل (3.5.1 ) . دعنا الآن ندخل إلى قائمة المساعدة عـن طريـق المفتـاح [1F [لنستكتـشف معلومات أخرى عن الدالة scanf والدالة printf . بتحـريك المؤشـر عن طريق الأسـهم حتـى يـصل إلـى files header والضغط على المفتاح enter تظهر لـنا قائـمة ملفـات العنـاوين المميـزة نحصل منها بنــفس الطريقة على قائمــة الــدوال ذات العـــــلاقة بالإدخـــال . ( input / output ) والإخراج

```
/* area of a triangle */
               #include <stdio.h>
                            main()
                                 { 
                        float h,w,a;
          printf("\n enter h, w \ge");
           scanf("%f,%f",&h,&w);
                         a=w*h/2.;
printf("\n area of triangle=\%f",a);
                                 }
```
الشكل (3.5.1 )

دعنا أولا نحرك المؤشر إلى الدالة scanf لنحصل على نافذة معلومات عن هذه الدالة. نلاحظ من معلومات هذه النافذة أن الدالة scanf هي من النوع الصحيح، أي أنها ترجع في اسمها قيمة عددية صحيحة هي عدد القيم المقروءة . ـلن تأكد من ذلك ، دعـنا نعيد برنـامج حساب مـساحة المثلـث ( كمـا فـي الشكل (3.5.2 ) مستفيدين من هذه المعلومات . الآن دعنا ننفذ هذا البرنامج كالآتي :

> enter h, w  $\rightarrow$  4.5, 7.8 يظهر لنا الناتج على النحو التالي :

number of data items entered  $= 2$ area of the triangle  $= 17.550001$ 

```
#include <stdio.h> 
main() 
{
   int n; 
   float h,w,a; 
   printf("\n enter h,w->"); 
   n= scanf("%f,%f",&h,&w); 
  a=w*h/2.;
   printf("\n 
        number of data items entered=%d",n);
  printf("\n area of triangle=%f",a);
}
```
).3(5.2الشكل

ملاحظة جانبية : هناك خطأ بسيط في حساب الحاسوب (!) حيث أن المساحة يجب أن تكون 17.55 فقط . من أين جاء هذا الخطأ ؟؟ ابحث عن الإجابة في كتب أساسيات الحاسوب.

بالنسبة للدالة printf يمكن الحصول على معلومات عنها بنفس لطريـقة وذلك بواسطة عرض دوال الملف stdio.h في نافذة HELP . لنلقي مثلا نظرة على البرنامج التالي :

```
/* area of a triangle */ 
#include <stdio.h> 
main() 
{ 
   float h,w,a; 
   int m,k; 
 printf("\inftyn enter h,w->");
   m=scanf("%f,%f",&h,&w); 
  a=w*h/2.;
  printf("\n number of data items =%d",m);
  k=printf("\narea of triangle=%f",a);
  printf("\n number of bytes printed=%d",k);
}
```
الشكل ( 3.5.3 )

نلاحظ أن الدالة printf، إلى جانــب قيامها بطباعة القيم المطلوبة، تعطى في اسمها عدد الحـروف والرموز bytes of number التي تمت طباعتها . أي أن الجملة :

 $k = print f('') n area of triangle = % f'', a);$ 

**تقوم بعملين . الأول هو طباعة العبارة :**

area of triangle  $= 6.000000$ 

 $\, \mathrm{k} \,$ وذلك بافتر اض أن المساحة  $\, \mathrm{6} \,$  ، و الثاني هو تعيين القيمة 26 للمتغير  $\, \mathrm{k}$ حيث 26 هو عدد الرموز bytes ) حروف وأرقام وفراغـات ) فـي هـذه العبارة . لذلك فإن تنفيذ البرنامج بالشكل ( 3.5.3 ) سيعطى النتائج التالية : enter h, w  $\rightarrow$  5, 4

number of data items  $= 2$ area of triangle  $= 10.000000$ number of bytes printed  $= 27$ 

# **3.6 تحديد الثوابت**

في أغلب البرامج التطبيقية نجد استخداما لقيم ثابتة سواء أكانـت قيمـ ا عددية أم رمزية ، مثل الثابت 3.14159 المستخدم في حساب مساحة الدائرة أ، و الثابت 2.54 المستخدم في التحويل من بوصة إلى سنتمتر ، ... الخ .
من الأفضل تحديد هذه الثوابت في بداية البرنامج ، وتسميتها بمـسميات تـدل عليها . فمثلا الثابت 3.14159 يمكن أن نطلق عليه الاسم المعروف به فـي الرياضيات وهو PI ، أما الثابت 2.54 المستخدم في التحويل من بوصة إلـى سنتمتر فيمكن أن نطلق عليه الاسـم CM\_TO\_INCH. لاحـظ هنـا استخدام الأحرف الكبيرة capital في أسماء الثوابت تمييزا لها عن المتغيرات التي سوف تستخدم لها الحروف الصغيرة ، وذلك تمشيا مع العرف المتبع فـي كتابة برامج بلغة سى . و لتحديد الثوابت في لغة سي نستخدم التوجيه define# وذلك قبـل الدالـة ()main كما في الشكل ( 3.6.1 ):

```
/* area of a circle */ 
#include <stdio.h> 
#define PI 3.14159 
main() 
\{ float r,a; 
        printf("\n enter radius-->"); 
       scanf("%f",&r);
       a=PI*r*r:
       printf("\n area = \%f",a);
}
```
الشكل ( 3.6.1 ) تعريف الثابت PI لحساب مساحة الدائرة

لاحظ أن التوجيه define# قد وضع في هذا البرنامج قبل الدالة main ( ) وبعد التوجيه include# ، ولكن هذا الترتيب غير ضروري طالما كانت كل التوجيهات التي تبدأ بالرمز # تأتى قبل الدالة main . كمـثال آخر للـثوابت ، يـبين البرنامج بالــ شكل ( 3.6.2 ) كيـف يمكـن الاسـتغنـاء عن أحد رم ـوز لغة س ـ ،ى وه ـو مؤثر العنوان ،& واسـتبداله بمؤثر آخر أكثر وضوحا نختار له الاسـ ـم ADDRESS ) أي عنـوان ، ) وذلك بواسطة التوجيه

#define ADDRESS &

/\* area of a circle الدائرة  $*$ /  $\#$ include  $\leq$ stdio.h $>$ #define PI 22./7. #define ADDRESS & main()  $\{$  float r,a; printf("\n enter radius-->"); scanf("%f",ADDRESS( $r$ );  $a=PI*r*r;$ printf("\n area = %f",a); }

الشكل ( 3.6.2 ) تعريف مؤثر العنوان

لاحظ أننا استخدمنا في هذا البرنامج جملة الإدخال :

## scanf (" $% f$ ", ADDRESS(r));

حيث وضعنا r بين قوسين كفاصل بين المؤثر ADDRESS ) الذي حل محل & ) والمتغير r ، وهو أمر ضروري وإلا سينتج خطأ رمز غير معروف . ADDRESS استخدمنا إذا undefined symbol

## **3.7 أمثلة متعددة**

<mark>مثال (</mark> 3.7.1 ) اكتب برنامجا لحساب إجمالي الدفع مقابل استهلاك الكهرباء درهم ، وأن هناك ضريبة 200بالدينار علما بأن تكلفة الكيلووات الواحد هي من قيمة الاستهلاك . اطبع الناتج على صورة 1.5: %قدرها please pay xxxx .xxx dinar درهم . 1000لاحظ أن الدينار =

في هذا المثال ، يمكننا استخدام المتغيرات التالية : = kilo استهلاك الكهرباء بالكيلووات v قيمة الاستهلاك =

 = tax الضريبة = pay إجمالي الدفع

main()

{ float kilo, v, tax, pay; printf("\n enter kilos-->"); scanf("\n %f",&kilo);  $v=0.2*$ kilo;  $\text{tax} = 0.15 * \text{v}$ ;  $pay = v + tax;$  printf("\nPlease pay %8.3f dinar.",pay); }

( 3.7.1 )الشكل

عند تنفيذ هذا البرنامج تظهر على الشاشة العبارة :

enter kilos  $\rightarrow$ 

طالبة إدخال قيمة الإسـتهـلاك بالـكيلووات. ـوب إدخال العدد 1234 مـثلا يظهر الناتج على الشكل :

please pay 283.820 dinar .

يمكنك تحسين البرنامج بالشكل ( 3.7.1 ) بإضافة التوجيهات :

أساسيات وتطبيقات لغة سي .د عمر زرتي  $76$ المكتبة العلمية العالمية $-$  طربالس $-$  ليبيا  $\,$ 

#include  $\lt$  stdio.h  $>$ #define DPK 0.2 #define TR 0.15

حيث DPK اسم للمقدار الثابت 0.2 ( تكلفة الكيلو الواحـد ) و TK للمقـدار الثابت 0.15 ( نسبة الضريبة ) لأن هذه المقادير قد تتغير في يوم مـا ومـن الأفضل أن يجرى تعديلها خارج الدالة main مرة واحدة، من تتبـع مواقعهـا داخل هذه الدالة وتعديلها .

**HUل** ( 3.7.2 ) اكتب برنامجا يقوم بقراءة الزمن بالثواني ، ويحـسب عـدد الثواني والدقائق والساعات فى هذا الزمن .

قبل أن نكتب البرنامج المطلوب دعنا نحسب يدويا الثـواني seconds والدقائق minutes والساعات hours في زمن sec قدره مثلا 10000 ثانية . الخطوة الأولى في هذا الحساب هي قسمة 10000 على 60 لنحصل على 166 دقيقة و الباقي 4 ثوان. ثم نقوم بقسمة 166 على 60 لنحصل على 2 سـاعة والباقي 46 دقيقة. أي أن :

> عدد الساعات=2 وعدد الدقائق=46 وعدد الثواني=4 .

بصورة عامة فإن المعطيات هي : الزمن بالثواني = sec والمطلوب حساب : عدد الساعات = hours عدد الدقائق = minutes عدد الثواني = seconds إذا قسمنا sec على 60 فإن : ناتج القسمة = الدقائق= min باقي القسمة = الثواني = seconds مرة أخرى نقوم بقسمة min على 60 لنحصل على :

ناتج القسمة = الساعات = hours باقي القسمة = الدقائق = minutes لاحظ أن المتغيرات يجب أن تكون كلها من النوع الصحيح حتى يكـون نـــاتج القسمـة صحيحا ، أما الباقي فيم ـكن حسابه باستخدام المؤثر % ، كمـا فـي الشكل ( 3.7.2 ) .

/\* Compute number of hours, minutes and seconds in time seconds \*/ main() {

```
 int sec , min , seconds, minutes, hours; 
 printf ("\n time in seconds---> "); 
scanf("%d", &sec);
min = sec/60;
seconds = sec \% 60;
hours = min / 60;
minutes = min % 60;
printf("\n hours =%d ", hours);
 printf("\n minutes=%d ", minutes); 
 printf("\n seconds=%d", seconds);
```
}

الشكل (3.7.2 ) عند تنفيذ هذا البرنامج تظهر على الشاشة العبارة : time in seconds  $\rightarrow$ أي أن المطلوب هو إدخال الزمن بالثواني. نفترض الآن أن الادخال هو 12015 ، سيكون الناتج هو: hours  $= 3$ minutes  $= 20$ seconds  $= 12$ **gQh :** اعتمد البرنامج بالشكل ( 3.7.2 ) في حساب الساعات والـدقائق على مؤثر الباقي % الذي يحسب باقي قسمة عددين صحيحين . ماذا لو لم يكن هذا المؤثر متوفرا بلغة سى ؟ هل يمكننا حل هذه المسألة ؟

في الحقيقة يمكننا حساب الباقي بدون استخدام المؤثر % وذلك بمعرفة أن قسمة عددين صحيحين ينتج عنها عدد صحيح ، أي أن الكسر يهمل . فمثلا :

 $70 / 60 = 1$ 

ولحساب الباقي في هذه الحالة يمكننا إجراء العملية التالية :

70 - ( 70 / 60 ) \* 60 = 70 - 60 = 10

وذلك يعنى بصورة عامة أن

$$
m - m / n * n = m % n
$$

وبالتالي يمكننا إعادة كتابة البرنامج بالشكل ( 3.7.2 ) باستخدام هذه العلاقـة ، أي بدون استخدام المؤثر % .

**3.8 تمارين** 

1 . ماذا يطبع البرنامج التالي ؟

$$
\begin{array}{ll}\n\text{main} & \text{ )} \\
\text{float } a, b, c ; \\
a = 5.6 ; \\
b = 3.4 ; \\
c = 2.5 * a / b ; \\
\text{printf}(\text{"} \setminus \text{n % f % f % f", a, b, c})\n\end{array}
$$

2 . اكتشف الأخطاء في البرنامج التالي :

/ \* wrong program \* /  $#$  include stdio.h { int i, j, k ;  $i = 5.1$ ;  $j = 6 / i ;$  $k = PI * j$ ; printf (" wrong program ", i, j, k); }

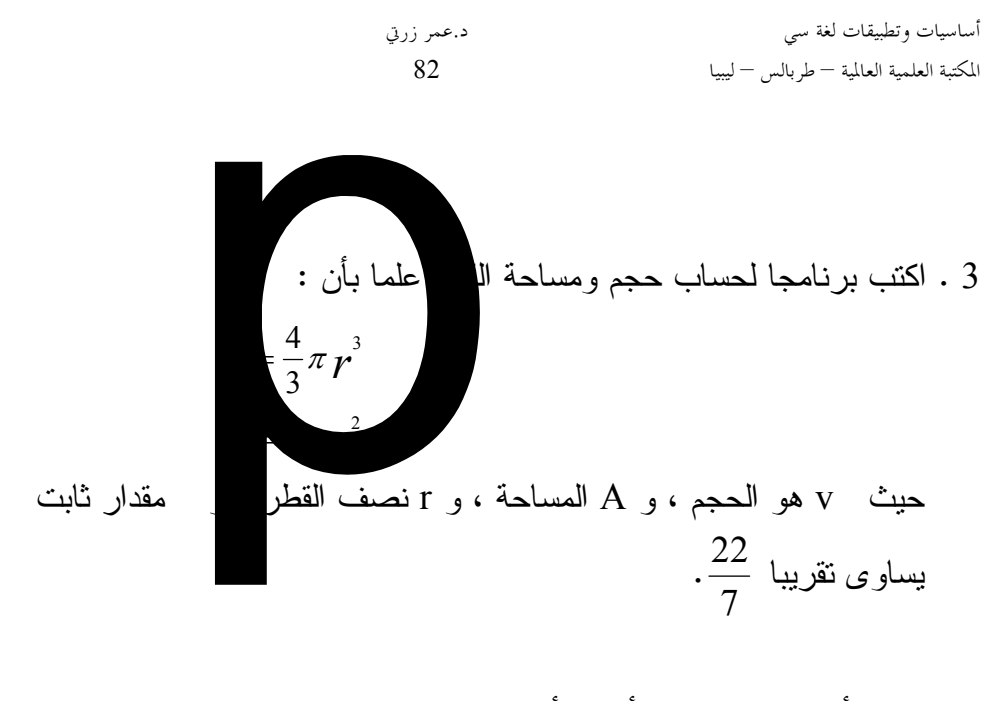

لاحظ أن البرنامج يجب أن يقرأ قيمة نصف القطر . وضع المخرجات على النحو التالي : volume of sphere = .................... area of surface = ....................

- 4 . أعد كتابة البرنامج في تمرين (3) بحيث يتم الإخراج باستخدام هيئة النقطة العائمة .
- 5 . اكتب برنامجا لحساب تكلفة قطعة ارض مستطيلة الشكل وذلك بإدخال طول وعرض القطعة وتكلفة المتر المربع وطباعة الناتج على النحو التالي :
	- width =  $xx \cdot x$  mater  $length = xx \cdot x$  meter  $area = XXX$  .xx square meter

$$
\text{cost} / m = \text{xxx} . \text{xxx} \text{ dinar} \ntotal cost = \text{xxxxxxx} \text{ dinar} \n: |Z^{i-1}| = |Z^{i-1}| \text{ s.t. } |Z^{i-1}| = 0
$$
.   
\n: |Q^{i-1}| = |Q^{i-1}| \text{ s.t. } |Z^{i-1}| = 0.   
\n: |Q^{i-1}| = |Q^{i-1}| \text{ diam} \text{ is } |Q^{i-1}|.   
\n: |Q^{i-1}| = |Q^{i-1}| \text{ diam} \text{ is } |Q^{i-1}|.   
\n: |Q^{i-1}| = |Q^{i-1}| \text{ s.t. } |Q^{i-1}| = |Q^{i-1}|.   
\n: |Q^{i-1}| = |Q^{i-1}| \text{ s.t. } |Q^{i-1}| = |Q^{i-1}|.   
\n: |Q^{i-1}| = |Q^{i-1}| \text{ s.t. } |Q^{i-1}| = |Q^{i-1}|.   
\n: |Q^{i-1}| = |Q^{i-1}| \text{ s.t. } |Q^{i-1}| = |Q^{i-1}|.   
\n: |Q^{i-1}| = |Q^{i-1}| \text{ s.t. } |Q^{i-1}| = |Q^{i-1}|.   
\n: |Q^{i-1}| = |Q^{i-1}| \text{ s.t. } |Q^{i-1}| = |Q^{i-1}|.   
\n: |Q^{i-1}| = |Q^{i-1}| \text{ s.t. } |Q^{i-1}| = |Q^{i-1}|.   
\n: |Q^{i-1}| = |Q^{i-1}| \text{ s.t. } |Q^{i-1}| = |Q^{i-1}|.   
\n: |Q^{i-1}| = |Q^{i-1}| \text{ s.t. } |Q^{i-1}| = |Q^{i-1}|.   
\n: |Q^{i-1}| = |Q^{i-1}| \text{ s.t. } |Q^{i-1}| = |Q^{i-1}|.   
\n: |Q^{i-1}| = |Q^{i-1}| \text{ s.t. } |Q^{i-1}| = |Q^{i-1}|.   
\n: |Q^{i-1}| = |Q^{i-1}|.   
\n: |Q^{i-1}| = |Q^{i-1}|.   
\n: |Q^{i-1

- 7 . اكتب برنامجا لقراءة عدد صحيح (بالنظام العشري ) وطباعـــة مقابلـــه بالنظام الثماني والسادس عشري .
- 8 . اكتب برنامجا لحساب الزكاة المفروضة على مبلغ من المال علما بأن نسبة الزكاة هي ربع العشر .
	- 9 . اشترى مواطن 3 أصناف من البضاعة وهى :

1 . الصنف الأول : وعدد القطع به1N وسعرالقطعة بالدينار 1P 2 . الصنف الثاني : وعدد القطع به 2N وسعر القطعة 2P 3 . الصنف الثالث : وعدد القطع به 3N وسعر القطعة 3P

اكتب برنامجا لحساب التكلفة الإجمالية مع طباعة جميع المدخلات بـشكل منسق .

- 10 . اكتب برنامجا لحساب عدد الثواني في زمن معلوم بعدد الساعات والدقائق والثواني.
- 11 . اكتب برنامجا لحساب عدد الأ سابيع في عدد معلوم من الأيام مـع كتابـة الناتج على الصورة التالية :

xxxx days = xxx weeks + x days